## Bedienungsanleitung 3GX Flybarless

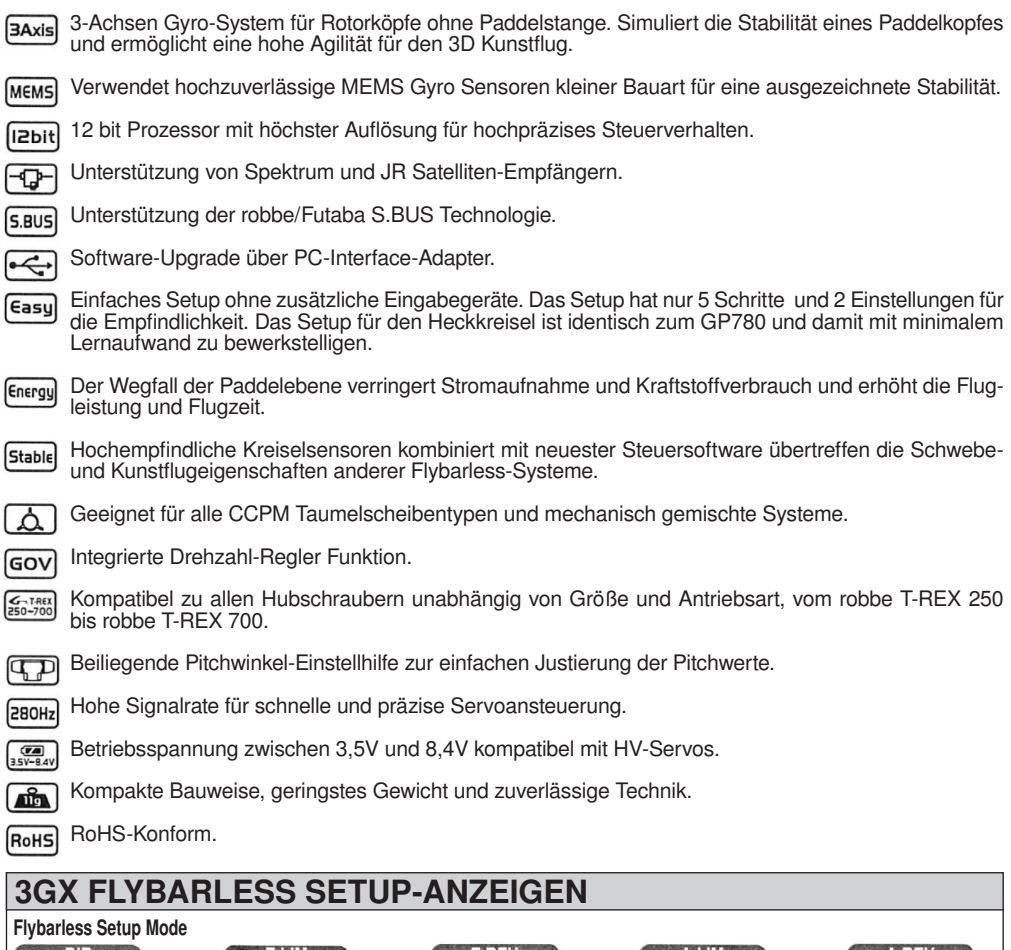

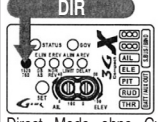

Direct Mode ohne Gyro-Ak- Taumelscheibentyp-Erkennung<br>tivierung zur Einstellung der und Endpunkteinstellung für neutralstellungen und der me- Nick.<br>chanischen Servowege.

**ALIGN** 

### Heckkreisel Setup Mode

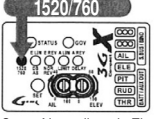

Servo Neutralimpuls Einstellungen (1520 µs und 760 µs)

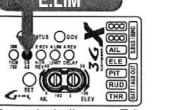

Einstellung für Digital/Analog-

Servos.

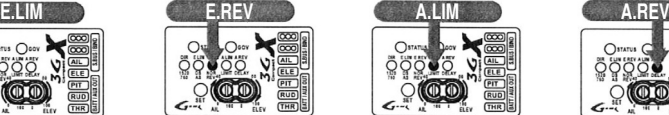

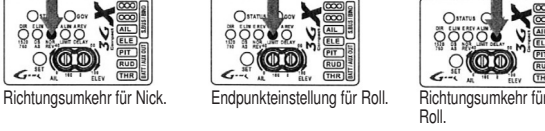

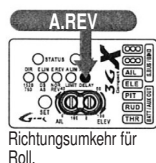

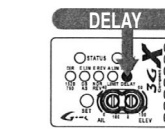

dämpfung und Einstellung der Hubschrauber-Größe

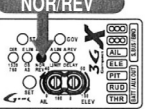

Richtungsumkehr für Heck. Endpunkteinstellung für Heck. Heckempfindlichkeits-

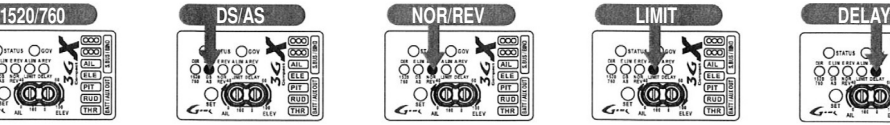

## **Sicherheitshinweise**

### Die Bedeutung der Warnhinweise in dieser Anleitung

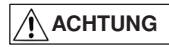

Falschbehandlung Aufgrund von Nichtbeachtung dieser Sicherheitshinweise kann zu Sachbeschädigungen und Verletzungen führen.

**ACHTUNG** 

Vorsicht, Verletzungsgefahr. Auch bei vormontierten Baugruppen müssen alle Metall-Metall Schraubverbindun gen ölfrei gemacht werden und mit dem beiliegen- den Schraubensicherungsmittel T43 bzw. R48 gemäß engl. Anleitung leicht benetzt werden. Schrauben anschließend wieder gut festziehen. Schrauben nicht überdre- hen, wenn diese in Kunststoff gedreht werden.

RC-Hubschrauber können aus verschiedenen Gründen unkontrollierbar werden und Unfälle verursachen. Mangelnde Wartung, Steuer fehler oder Funkstörungen können den RC-Helikopter zum Absturz bringen und den Piloten oder andere Personen schwer verletzen. Der Pilot ist jederzeit verantwortlich für sein Handeln, ebenso für Sach- oder Personenschäden, die durch den Betrieb seines RC-Modells entstehen. Fliegen Sie niemals ohne Aufstiegsgenehmigung und eine spezielle Versicherung für ferngesteuerte Flugmodelle, z.B. von einem Modellflugverband wie dem DMFV.

Fliegen Sie nur auf abgesichertem Gelände und halten Sie einen angemessenen Sicherheits abstand zu Personen und Gegenständen ein! Betreiben Sie keinen Modellhubschrauber in der Nähe von Wohnhäusern oder Menschenansammlungen! Bitte wenden Sie sich bei technischen Fragen an Ihren Händler oder die robbe Hotline. Dieses 3D Flybarless System wird ausschließ lich zur Verwendung von sehr erfahrenen Piloten empfohlen.

Bevor Sie Ihren Sender und Ihren RC-Hubschrauber einschalten, vergewissern Sie sich, dass keine andere Person auf Ihrem Kanal bzw. auf Ihrer Frequenz sendet. Kanaldoppelbelegung kann Ihr Modell, oder das Modell eines anderen Piloten zum Absturz bringen. Die Hilfe ei nes erfahrenen Piloten beim Zusammenbau, Einstellungsarbeiten und beim Erstflug ist von unschätzbarem Wert. Es wird empfohlen, mit einem Flugsimulator zu Üben, ggf. ein Lehrer-Schüler-System zu verwen- den, oder eine Flugschule zu besuchen.

Betreiben Sie Ihren RC-Hubschrauber nur im Rahmen Ihrer fliegerischen Fähigkeiten. Fliegen Sie nicht, wenn Sie ermüdet oder unkonzentriert sind, oder Alkohol, Medikamente usw. zu sich genommen haben.

RC-Hubschrauber werden aus verschiedenen Kunststoffen zusammengebaut. Kunststoffe sind bei großer Hitze oder Kälte anfällig gegen Verformung oder Bruch. Lagern Sie Ihren RC-Heli niemals neben Wärmequellen wie Heizungen oder Öfen. Lagern Sie Ihr Modell im Haus bei Raumtemperatur.

Während des Betriebes erreichen Haupt- und Heckrotor sehr hohe Drehzahlen. Die Blattspitzen der Hauptrotorblätter von 600er und 700er Helis erreichen mehrere hundert Kilometer pro Stunde und ziehen mit mehreren hundert Kilogramm an der Blattlagerwelle. Die Rotorblätter können daher ernsthafte Verletzungen und Sachbeschädigungen hervorrufen. Handeln Sie stets konzentriert und halten Sie immer 5 -10 Meter Abstand zum Heli, sobald sich der Rotor dreht.

Fliegen Sie Ihr Modell immer in sicherem Abstand zu sich selbst, zu anderen Personen und Gegenständen. Haben Sie stets Ihr Modell im Blick, wenn es eingeschaltet ist und lassen Sie es nicht unbeaufsichtigt. Schalten Sie sofort nach der Landung zuerst Ihr Modell und dann Ihren Sender aus.

Um die Betriebssicherheit zu gewährleisten, versuchen Sie niemals, dieses Produkt zu verändern oder umzubauen. Bitte verwenden Sie nur original Ersatzteile. Dieses Produkt wurde ausschließlich zur Freizeitgestaltung entwickelt. Überschreiten Sie niemals die Betriebsgrenzen (z.B. die maximale Kopfdrehzahl) dieses Produkts. Verwenden Sie dieses Produkt nicht für unrechtmäßige Zwecke.

Dieses Gerät besteht aus vielen hochqualitativen elektronischen Komponenten. Es ist außerordentlich wichtig, dieses Produkt vor Feuchtigkeit und Verunreinigungen zu schützen. Wasser oder Feuchtigkeit, in welcher Form auch immer, kann das Modell unkontrollierbar werden und abstürzen lassen. Fliegen Sie nicht bei Regen oder Feuchtigkeit. RC-Helikopter können mit hohen Geschwindigkeiten fliegen, was sie potenziell gefährlich macht. Wählen Sie einen legalen Ort zum Fliegen, der eben und weich, sowie ohne Hindernisse ist. Fliegen Sie nicht in der Nähe von Gebäuden, Hochspannungskabeln oder Bäumen, um Ihre eigene Sicherheit, die Sicherheit anderer Personen und die Sicherheit Ihres Modells zu gewährleisten.

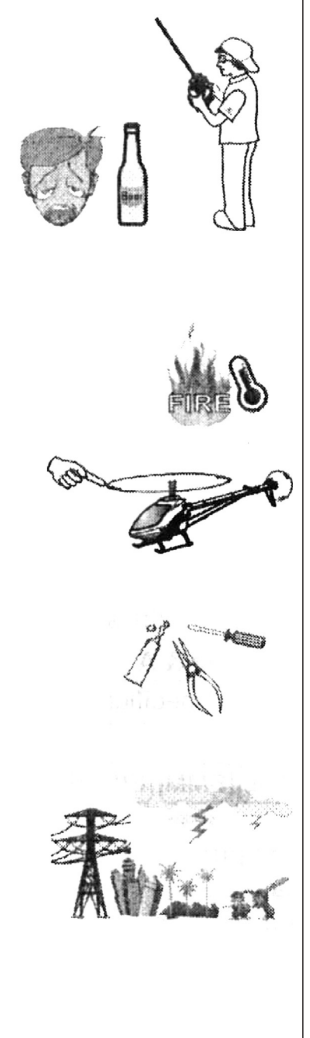

### Setup Vorbereitungen

## ACHTUNG

Folgende Funktionen müssen für den Betrieb des 3GX FBL Systems in Ihrem Sender deaktiviert sein:

Elektronischer Taumelscheibenring (TAUMEL-RING) Anlenkungskompensation Taumelscheiben-Mischer (TAUMEL-MIX) sämtliche Mischer (PROG-MIXER, PITCH-HECK) Beschleunigung (BESCHLEUNIG)

- 1. Verbinden Sie Empfänger und Servos mit dem 3GX.
- 2. Als Taumelscheibenservos nur digitale Modelle mit einer Mindeststellzeit von 0,13sec/60° und ausreichend Drehmoment verwenden.
- 3. Trimmungswerte am Sender müssen auf Null stehen und dürfen zu keiner Zeit verändert werden. Sollte der Hubschrauber im Schwebeflug auf eine Seite weglaufen, ist die Taumelscheibe nicht exakt horizontal ausgerichtet und erfordert im "Direct Mode ohne Gyro-Aktivierung" eine Korrektur der Neutralstellung der Taumelscheibe.
- 4. Zur ersten Inbetriebnahme des 3GX FBL Systems sind einige einfache Setup-Schritte und Test-Flüge im Setup Modus notwendig. Diese Schritte müssen nur beim Einstellvorgang durchgeführt werden und sind später nicht mehr notwendig. Dennoch empfiehlt es sich, vor jedem Flug die Ruderfunktionen zu überprüfen. Lediglich ein Software-Upgrade, eine Rücksetzung des Pitch-Bereiches oder Veränderungen an den Subtrim Einstellungen (SERVOMITTE) erfordern ein erneutes Durchlaufen des System Setups.

## 3GX Anschlußmethoden

### Anschlußmethode 1: Standard-Empfänger

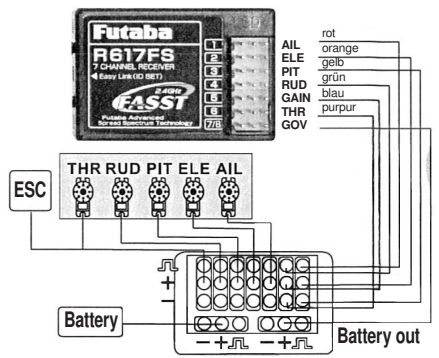

Anschlußmethode 2: robbe/Futaba S.BUS Empfänger

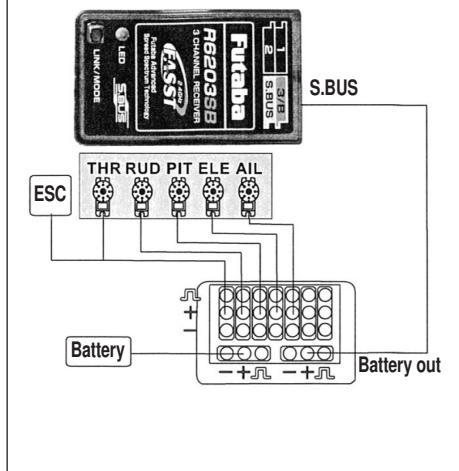

- 1. Nebenstehendes Bild zeigt die schematische Verkabelung. Empfängerund 3GX Kabel sind entsprechend ihrer Farbkennzeichnung mit den richtigen Kanal-Steckplätzen zu verbinden.
- 2. Wenn Sie einen Regler ohne BEC verwenden, schließen Sie die externe Spannungsquelle am "BATT" Steckplatz des 3GX an.
- 3. Die Empfängerstromversorgung erfolgt durch die Verbindung des 3GX "S.BUS/BIND" Anschlusses an den Anschluss-Kanal 7 bzw. "BATT" des Empfängers.
- 4. Um Servobeschädigungen zu vermeiden, dürfen nur Digital-Servos an der Taumelscheibe verwendet werden. Die empfohlene Stellgeschwindigkeit sollte 0,11s/60° oder schneller, die Stellmomente 4,6 kg oder mehr betragen
- 5. Das 3GX verfügt über einen eingebauten Drehzahlregler dessen Signal über einen optional erhältlichen Sensor abgegriffen wird. Die Drehzahlsteuerung erfolgt über Kanal 7 des Empfängers.
- 1. Nebenstehendes Bild zeigt die schematische Verkabelung für robbe/Futaba S.BUS Empfänger.
- 2. Wenn Sie einen Regler ohne BEC verwenden, schließen Sie die externe Spannungsquelle am "BATT" Steckplatz des 3GX an.
- 3. Die Empfängerstromversorgung erfolgt durch die Verbindung des 3GX "S.BUS/BIND" Anschlusses mit dem S.BUS Anschluss des Empfängers.

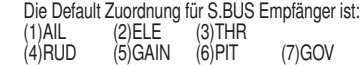

**ACHTUNG** 

mieren.

Bei Sendern wie robbe/Futabe 8FG, 12Z, 14MZ und entsprechenden, ist die Ausgabe von Pitch auf Kanal 6 und Gas (Thottle) auf Kanal 3 zu program-

- 5. Um Servobeschädigungen zu vermeiden, dürfen nur Digital-Servos an der Taumelscheibe verwendet werden. Die empfohlene Stellgeschwindigkeit sollte 0,11s/60° oder schneller, die Stellmomente 4,6 kg oder mehr betragen.
- 6. Das 3GX verfügt über einen eingebauten Drehzahlregler, dessen Signal über einen optional erhältlichen Sensor abgegriffen wird. Die Drehzahlsteuerung erfolgt über Kanal 7 des Empfängers. (übertragen vom S.BUS)

## 3GX Anschlußmethoden

### Anschlußmethode 3: JR/SPEKTRUM Satelliten-Empfänger

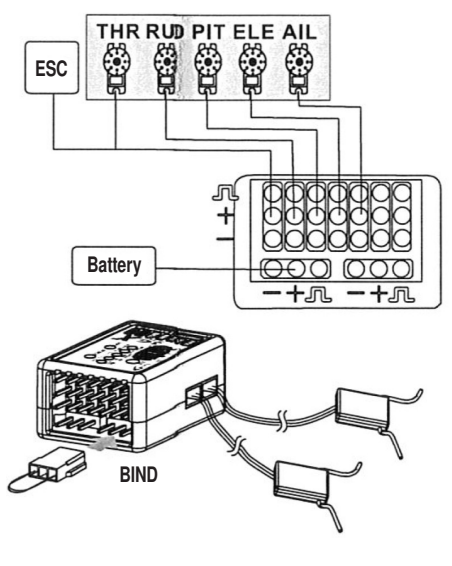

- 1. Nebenstehendes Bild zeigt die schematische Verkabelung für JR oder Spektrum Satelliten-Empfänger.
- 2. Wenn Sie einen Regler ohne BEC verwenden, schließen Sie die externe Spannungsquelle am "BATT" Steckplatz des 3GX an.
- 3. Um Servobeschädigungen zu vermeiden, dürfen nur Digital-Servos an der Taumelscheibe verwendet werden. Die empfohlene Stellgeschwindig keit sollte 0.11s/60° oder schneller, die Stellmomente 4.6 kg oder mehr betragen.
- 4. Das 3GX verfügt über einen eingebauten Drehzahlregler, dessen Signal über einen optional erhältlichen Sensor abgegriffen wird. Die Drehzahl steuerung erfolgt über Kanal 7 des Empfängers. Über Kanal 5/GEAR wird die Drehzahl vorgegeben, Kanal7/AUX2 steuert die Heck-Empfind lichkeit. Für RC-Anlagen mit weniger als 6 Steuerkanälen verwenden Sie die Standard-Anschlußmethode.
- 5. Bei weniger als 6 Steuerkanälen wird Kanal5/GEAR für die Heck-Emp findlichkeit benutzt, die Verwendung eines Drehzahlreglers ist dann nicht möglich. Aus Sicherheitsgründen sollten Sie immer 2 Satelliten-Empfän ger verwenden und auf eine 90° Ausrichtung der Antennen achten. Pla zieren Sie auf jeder Seite des Rahmens einen Satelliten und sorgen Sie für einen Satellitenabstand von mindestens 5 cm.
- 6. Sollte wärend eines Fluges an beiden Satelliten ein Verbindungsverlust eingetreten sein, gibt das 3GX eine Warnung aus und die LED 1 bis LED 5 blinken. Um diese Fehlermeldung zurückzusetzen, trennen Sie das System 2 mal von der Spannungsversorgung.
- 7. Grundzuordnung von Kanal und Funktion bei Einsatz vom Satelliten-Empfängern ist:

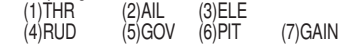

## ACHTUNG

Verwenden Sie nur Satelliten des gleichen Typs.

- 1. Schalten Sie immer erst den Sender und dann den Empfänger ein. Umgekehrt sollte der Empfänger vor dem Sender ausgeschaltet werden. Wird dies nicht beachtet, warnt das 3GX mit blinkenden LED1-LED5.
- 2. Das 3GX unterstützt alle aktuell erhältlichen Satelliten-Modelle. Die Firmware des Systems ist updatefähig, wodurch die Kompatibilität auch zu zukünftig entwicklten Typen gewährleistet ist.

### Failsafe bei Verwendung von Satelliten (Halten der letzen Position)

Im Falle eines Verbindungsverlustes werden alle Kanäle auf der letzten Position gehalten und die Gasfunktion fährt auf eine vorher festgelegte Position (z.B. Leerlauf)

- 1. Bewegen Sie den Gasknüppel auf die gewünschte Fail Save Position.
- 2. Stecken Sie den Binding-Stecker in den BIND Anschluß des 3GX und durchlaufen Sie die Binding Schritte.
- 3. Nach erfolgter Binding-Prozedur entfernen Sie den Binding-Stecker, ohne das 3GX auszuschalten. Nach dem das 3GX den Initialisierungsvorgang abgeschlossen hat, ist die Hold-Funktion aktiviert.
- 4. Testen Sie das korrekte Verhalten, in dem Sie den Sender ausschalten. Alle Servos sollten in ihrer Position verbleiben, jedoch das Gasservo an seine während des Binding-Vorgangs gewählte Position fahren.

### Failsafe bei Verwendung von Satelliten (vorgegebene Failsafe Position)

- 1. Stecken Sie den Binding-Stecker in den BIND Anschluß des 3GX und verbinden das 3GX mit der Spannungsversorgung. Ziehen sie den Binding-Stecker ab, nachdem die LEDs der Satelliten schnell blinken.
- 2. Schalten Sie den Sender ein und durchlaufen Sie die Binding-Prozedur. Nach erfolgter Bindung verlangsamt sich die Blinkfolge der Satelliten-LEDs.
- 3. Senderknüppel in die gewünschte Position bewegen, während die Satelliten-LEDs lansam blinken.
- 4. Nach 5 Sekunden leuchten die Antennen-LEDs und das 3GX durchläuft den Initialisierungsvorgang. Danach sind die vorgegebenen Failsafe Positionen gespeichert.
- 5. Testen Sie das korrekte Verhalten, in dem Sie den Sender ausschalten. Alle Servos sollten auf die in Schritt 3 vorgegebene Position fahren.

### 1. DIR: Direct Mode ohne Gyro-Aktivierung zur Einstellung der Neutralstellung und der mechanischen Servowege:

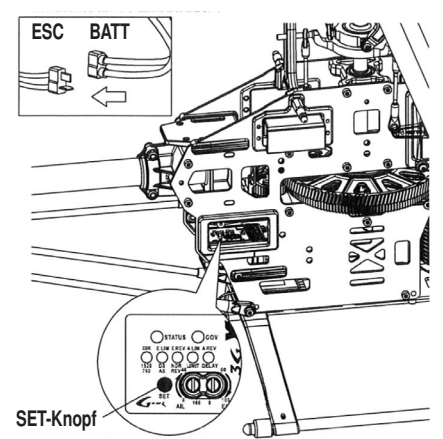

Aileron/Pitch

Pitch/Aileron

Die Einstellprozedur des 3GX ist gegenüber dem 3G unverändert.

### Schritt 1.1: Menü DIR aufrufen

Halten Sie den SET Knopf gedrückt, während Sie den Empfänger einschal ten. Lassen Sie den Knopf los, wenn die LED1-5 wiederholt nacheinander aufleuchten. Das 3GX befindet sich im Direct Mode, wenn die LED unter DIR grün leuchtet.

Bemerkung: Wird der SET Knopf länger als 2 Sekunden gedrückt gehalten, gelangen Sie in das Setup-Menü des Drehzahlreglers.

## **Zuordnung Senderfunktionen – Servos<br>Pitch-Servo – Roll-Servo – Nick-Servo**

Pitch-Servo

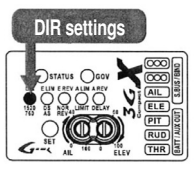

### Schritt 1.2: Taumelscheiben-Überprüfung

Überprüfen Sie, ob die Bewegungen der Taumelscheibe die Knüppelbewegungen (Roll, Nick und Pitch) korrekt umsetzt.

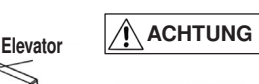

Sollten sich Servos falsch oder nicht bewegen, überprüfen Sie die Belegung der Servos im 3GX und die Verbindungen zum Empfänger.

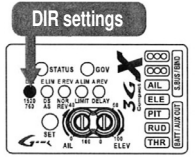

Schritt 1.3: mechanische Einstellung

Stellen Sie die Servoneutralpunkte und die Rotorblattanstellung auf 0° ein.

**ACHTUNG** 

Schenken Sie dieser Einstellung besondere Aufmerksamkeit. Ungenaue Neutraleinstellungen beeinträchtigen die Stabilität und das Flugverhalten und verursachen im Extremfall den Absturz des Modelle

Waagerechte Ebene

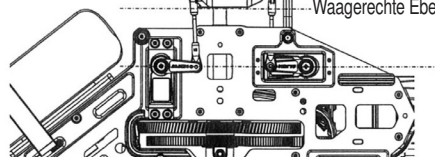

Verwenden Sie die Funktion SERVOMITTE (Subtrim) Ihres Senders um die Servohebel auf eine exakt horizontale Lage einzustellen

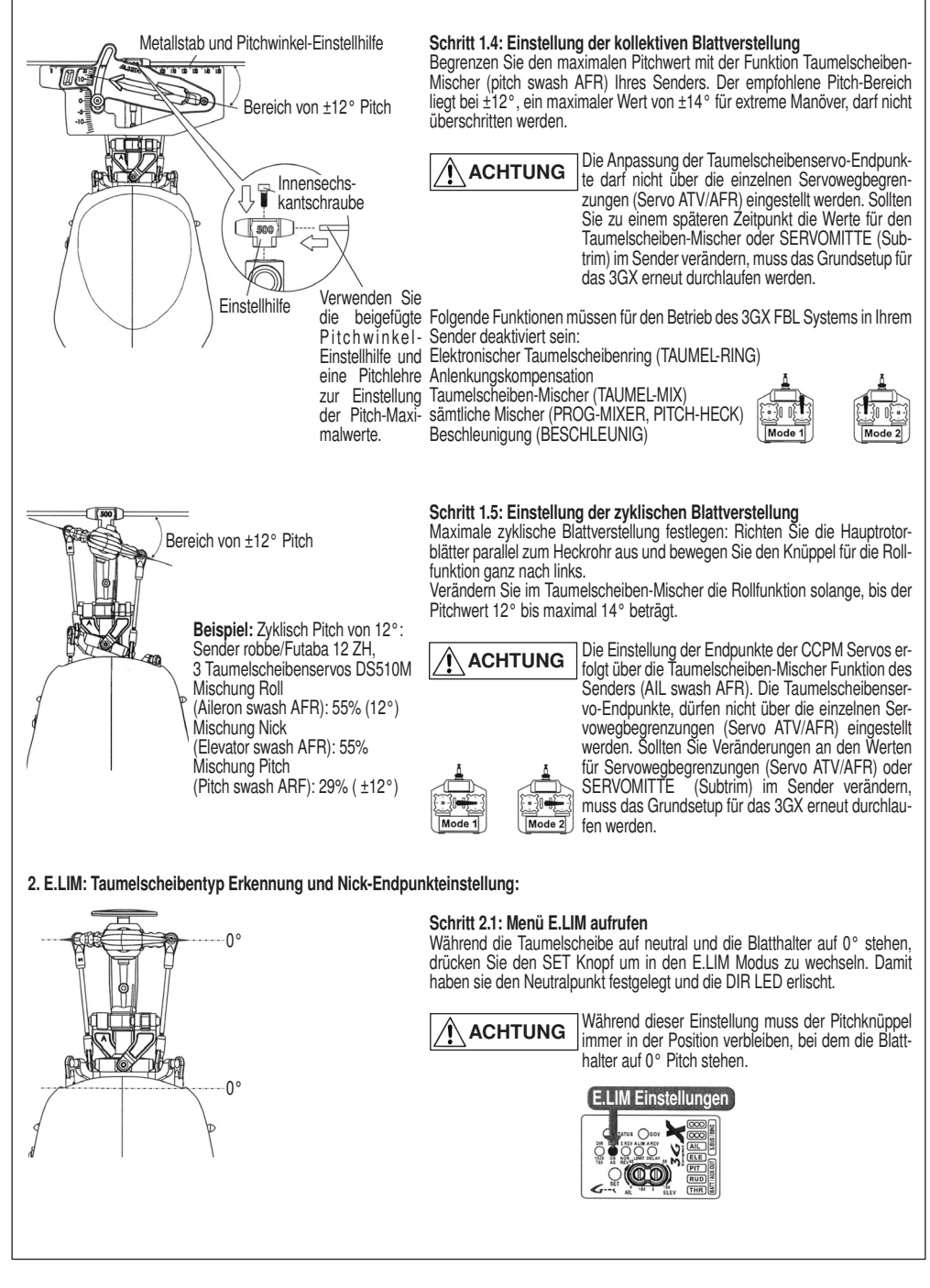

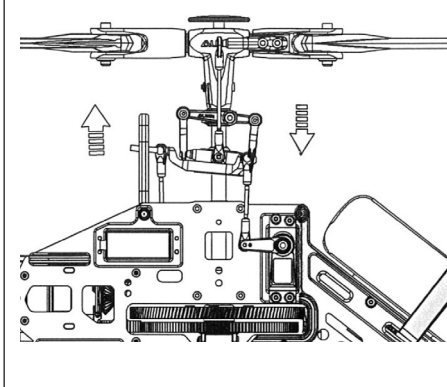

### Schritt 2.2: Taumelscheibentyp-Erkennung und Nick-Endpunkteinstellung

Bewegen Sie den Nick-Knüppel ganz nach vorne und wieder zurück in die Neutralposition. Achten Sie darauf, dass während der Erkennung alle anderen Steuerkanäle unverändert bleiben. Die Taumelscheiben -Typ-Erkennung ist damit abgeschlossen. Das 3GX hat jetzt die Mischanteile für die 120° Anlenkung, bzw. die Endpunkte des mechanischen Taumelscheiben-Mischers ermittelt

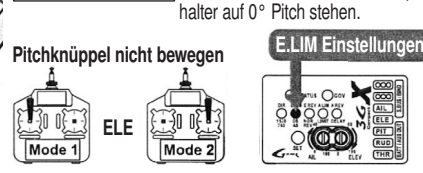

**ACHTUNG** 

Während dieser Einstellung muss der Pitchknüppel immer in der Position verbleiben, bei dem die Blatt-

### 3. E.REV: Einstellung der Wirkrichtung für Nick

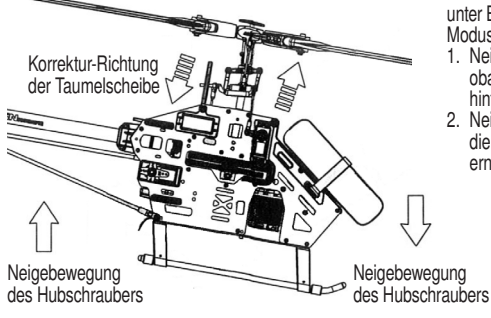

Drücken Sie den SET Knopf, um in den E.REV Modus zu wechseln. Die LED unter E.REV leuchtet, während die E.LIM LED erlischt. Sie können in diesem Modus die Wirkrichtung des Nickkreisels einstellen.

- 1. Neigen Sie den Hubschrauber nach vorne, wie im Bild dargestellt und beobachten Sie, ob sich die Taumelscheibe relativ zum Hubschrauber nach hinten neigt um dieser Bewegung entgegen zu wirken.
- 2. Neigt sich die Taumelscheibe falsch, bewegen Sie den Nick-Knüppel bis die STATUS LED ihre Farbe wechselt und überprüfen dann das Verhalten erneut.

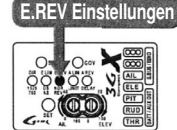

### 4. A.LIM: Roll-Endpunkteinstellung

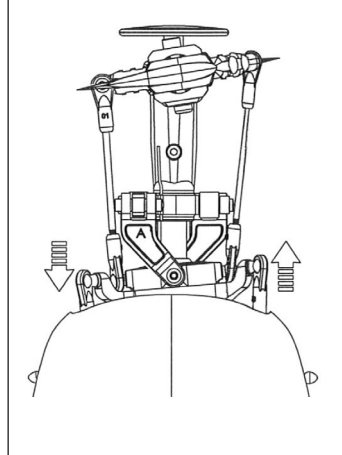

Drücken Sie den SET Knopf um in den A.LIM Modus zu wechseln. Die LED unter A.LIM leuchtet, während die E.REV LED erlischt. Bewegen Sie den Roll-Knüppel ganz nach rechts und wieder zurück in die Neutralposition. Achten Sie darauf, dass während der Erkennung alle anderen Steuerkanäle unverändert bleiben. Das 3GX hat jetzt den maximalen Endpunkt für Roll ermittelt.

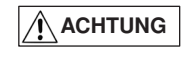

Während dieser Einstellung muss der Pitchknüppel immer in der Position verbleiben, bei dem die Blatthalter auf 0° Pitch stehen.

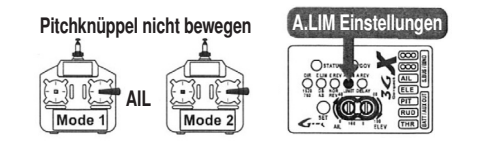

### 5. A.REV: Einstellung der Wirkrichtung für Roll

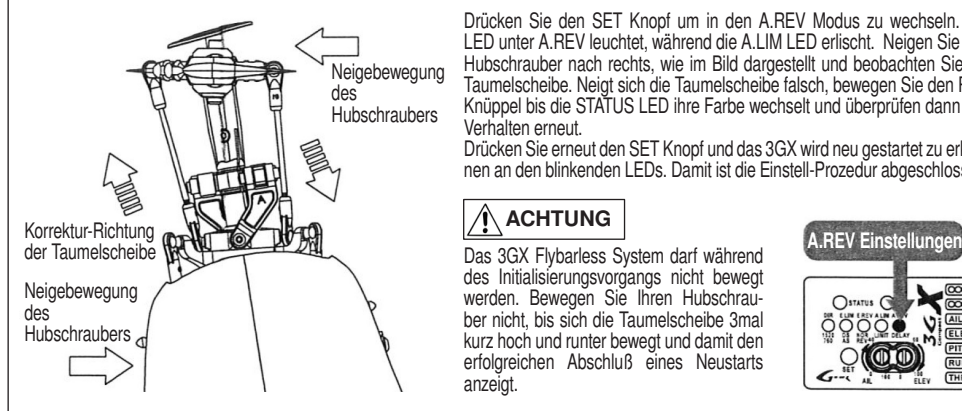

Drücken Sie den SET Knopf um in den A.REV Modus zu wechseln. Die LED unter A.REV leuchtet, während die A.LIM LED erlischt. Neigen Sie den Hubschrauber nach rechts, wie im Bild dargestellt und beobachten Sie die Taumelscheibe. Neigt sich die Taumelscheibe falsch, bewegen Sie den Roll-Knüppel bis die STATUS LED ihre Farbe wechselt und überprüfen dann das Verhalten erneut.

Drücken Sie erneut den SET Knopf und das 3GX wird neu gestartet zu erken nen an den blinkenden LEDs. Damit ist die Einstell-Prozedur abgeschlossen.

## ACHTUNG

des Initialisierungsvorgangs nicht bewegt werden. Bewegen Sie Ihren Hubschrauber nicht, bis sich die Taumelscheibe 3mal kurz hoch und runter bewegt und damit den erfolgreichen Abschluß eines Neustarts anzeigt.

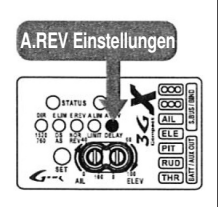

Grüne LED: 1520 µs Standard-Impulslänge Rote LED: 760 µs kurze Impulslänge

> $\bigcap_{i\in\mathbb{N}}\left.\bigtimes\right.\frac{\cos\left(\frac{1}{2}\right)}{\cos\left(\frac{1}{2}\right)}$ Ë

V ਛੋਂ

## EINSTELLUNG HECKKREISEL

### A.REV Einstellungen

Nach dem Neustart des Systems ist das Setup des Flybarless-Rotorkopfes abgeschlossen.

Nun erfolgt das Setup des Heckkreisels, das dem des Align GP780 Kreisels entspricht. Halten Sie den SET Knopf für 2 Sekunden gedrückt um in das Einstellungsmenü des Heckkreisel zu gelangen. Deaktivieren Sie folgende Einstellungen in Ihrem Sender, oder setzen Sie die Werte auf 0 bzw. 100%.

- ATS/ATV Wegbegrenzung (ENDPUNKT-ATV) 100%
- Mischer Gas auf Heck (GAS/MOTOR-MIX) deaktivieren
- Mischer Heck auf Kreiselempfindlichkeit deaktivieren
- Mischer Pitch auf Heck (PITCH->HECK) deaktivieren
- Eigene Mischer deaktivieren
- Drehmomentausgleich deaktivieren

Der Heckkreisel des 3GX hat einen Neutralimpuls von 1520 µs und Servotyp Digitalservo voreingestellt. Überprüfen Sie die technischen Daten Ihres Heckservos und passen die Einstellungen gegebenenfalls an, um eine Beschädigung zu vermeiden. **ACHTUNG** 

### 1. Einstellung für 1520 µs (Standard) oder 760 µs (narrow band) Neutralimpuls

Das 3GX unterstützt Servos mit einer Neutralimpulslänge von 760 µs (z.B. robbe/Futaba S9256, 9251, BLS251) sowie Standard-Servos mit 1520 µs Neutralimpulslänge. Die richtige Ansteuerrate entnehmen Sie den technischen Daten Ihres Servos.

Heckkreisel Setup starten: Halten Sie den SET Knopf für 2 Sekunden gedrückt, bis die STATUS LED blinkt. Das Aufleuchten der grünen LED 1520/760 signalisiert, dass das Menü Neutralimpulslänge/Framerate ausgewählt wurde. Durch Bewegen des Hecksteuerknüppels wird die Neutralimpulslänge eingestellt. Bewegen Sie den Hecksteuerknüppel einmal nach rechts (oder links) leuchtet die LED grün und die Neutralimpulslänge steht auf 1520 µs. Bewegen Sie den Knüppel 3 mal nach links (oder rechts) wechselt die LED auf rot und die Neutralimpulslänge auf 760 µs.

3GX Flybarless Bedienfeld: Jeder Einstellwert ist auf dem 3GX mit grüner oder roter Schrift gekennzeichnet. Die Schriftfarbe entspricht der Farbe, in der die Anzeige STATUS bei der Einstellung des Wertes leuchten muss. Die weiteren Einstelloptionen erreichen Sie jeweils durch Drücken des SET Knopfes. Der Setup-Modus wird automatisch beendet, wenn Sie 10 Sekunden lang keine Eingabe machen.

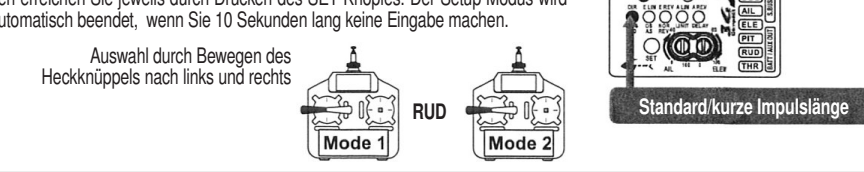

## EINSTELLUNG HECKKREISEL

störung führt.

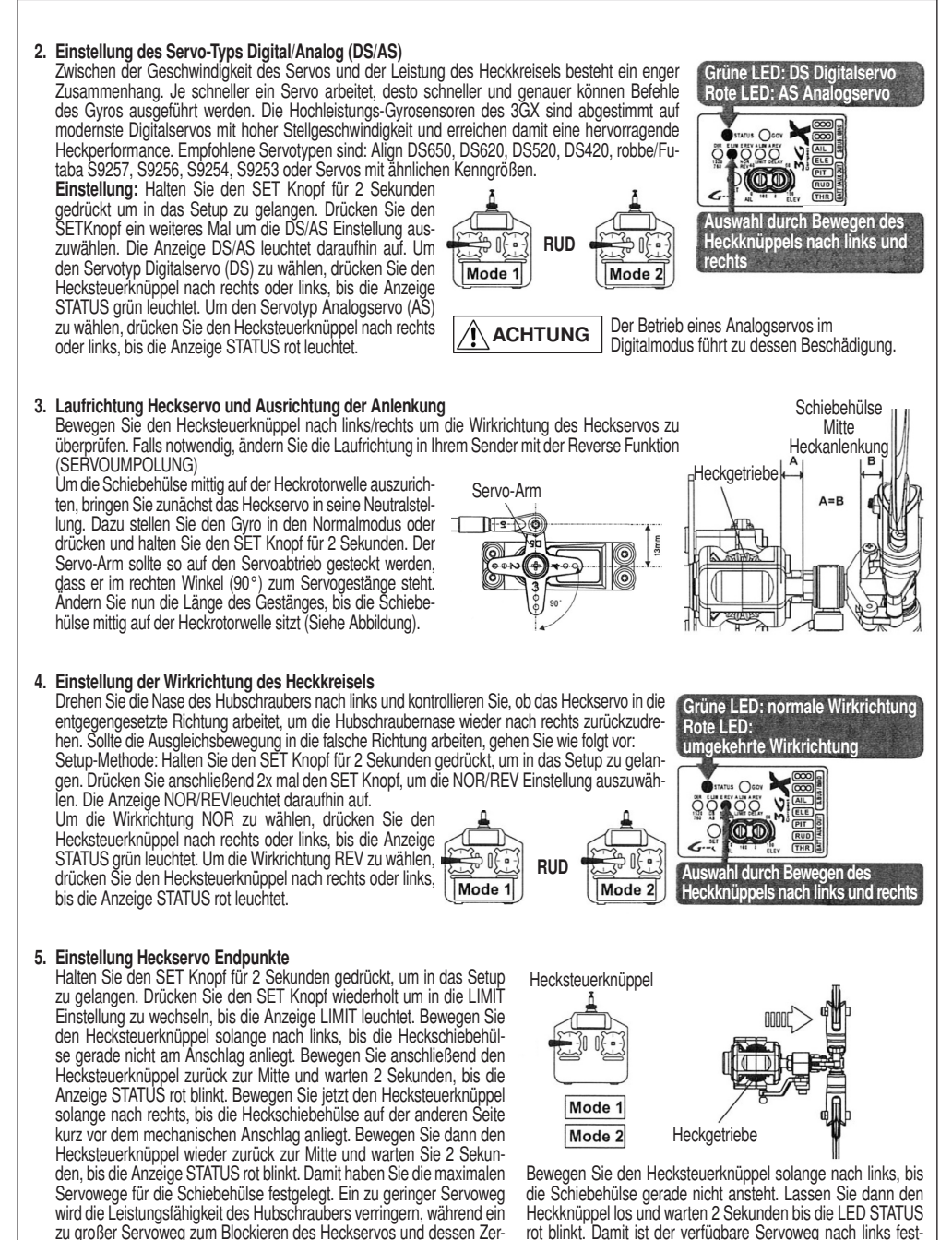

gelegt.

## EINSTELLUNG HECKKREISEL

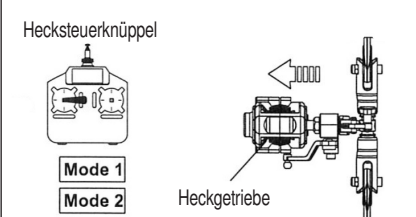

Bewegen Sie den Hecksteuerknüppel solange nach rechts bis die Schiebehülse gerade nicht ansteht. Lassen Sie dann den Heckknüppel los und warten 2 Sekunden bis die LED STATUS rot blinkt. Damit ist der verfügbare Servoweg nach rechts festgelegt.

# Wenn die LED rot blinkt, sind die Endpunkte gespeichert  $90V$ Heckservo Endpunkt Einstellungen

## ACHTUNG

Begrenzungen des Servowegs kleiner 50% werden vom 3GX nicht akzeptiert. Befestigen Sie in diesem Fall den Kugelkopf weiter innen am Servoarm des **Heckservos** 

### 6. Hubschraubergröße und DELAY Einstellung

Diese Einstellung hat 2 Optionen:

1. Für kleine Hubschrauber wie T-REX 250/450 setzen sie diese Option auf klein (STATUS LED rot). Für größere Modelle wie T-REX 500/550/600/700 setzen sie die Option auf groß (STATUS LED grün)

2. Die DELAY Funktion wird eingesetzt, um ein Gegenpendeln des Hecks bei langsamen Heckservos zu unterdrücken. Für eine Optimierung des Einrastverhaltens beim schlagartigen Beenden einer Pirouette kann der DELAY Wert schrittweise erhöht werden.

Für eine gute Heckperformance sollte der DELAY Wert so niedrig wie möglich gewählt werden, ohne dass ein Gegenpendeln eintritt.

Einstellung: Halten Sie den SET Knopf für 2 Sekunden gedrückt um in das Setup zu gelangen. Drücken Sie den SET Knopf wiederholt um in die DELAY Einstellung zu wechseln, bis die Anzeige DELAY leuchtet. Um die Einstellung für kleinere Helikopter zu wählen, bewegen Sie den Hecksteuerknüppel nach rechts oder links, bis die STATUS LED rot leuchtet.

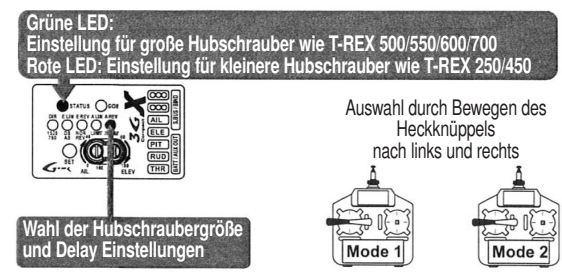

Um die Einstellung für größere Helikopter zu wählen, bewegen Sie den Hecksteuerknüppel nach rechts oder links, bis die Anzeige STA-TUS grün leuchtet. Der Ausschlag des Hecksteuerknüppels gibt den Delay-Wert vor. Der Wert (Größe des Ausschlags), wird gespeichert, wenn Sie den SET Knopf drücken.

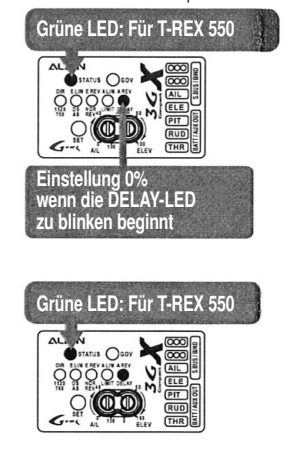

Bewegen Sie den Hecksteuerknüppel bis die DELAY-LED zu blinken beginnt. Der Einstellwert ist 0%.

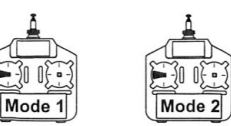

Bewegen Sie den Hecksteuerknüppel so lange, bis der gewünschte Wert erreicht ist. Zum Speichern SET-Knopf drücken. Bewegen Sie den Hecksteuerknüppel weiter bis zum Anschlag. Der DELAY-Maximalwert ist 100%.

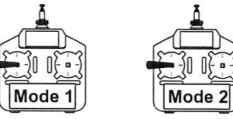

## EINSTELLUNG HECKKREISEL

### 7. Empfindlichkeit einstellen

Bei Sendern mit der Möglichkeit einer Vorgabe der Gyro-Empfindlichkeit wird diese vom Sender aus festgelegt. Wird am Sender ein Wert zwischen 50% - 100% eingestellt, entspricht dies 0% - 100% Empfindlichkeit im HeadingLock/AVCS Mode. Ein Wert zwischen 0% - 50% im Sender, entspricht 0% - 100% Empfindlichkeit im Normalmodus.

Der passende Wert hängt stark von den verwendeten Servos, der Kopfdrehzahl, sowie dem Hubschraubermodell selbst ab. Es sollte der maximal größte Wert für die Empfindlichkeit eingestellt werden, bei dem gerade noch kein Pendeln oder Schwingen des Hecks auftritt. Um diese Optimaleinstellungen festzulegen, müssen die Werte in den unterschiedlichen Drehzahlen erflogen werden. Empfohlene Ausgangswerte sind 70% - 80% für den Schwebeflug bei moderaten Drehzahlen und 60% - 70% bei hohen Kopfdrehzahlen. Erhöhen Sie den Wert von Flug zu Flug bis sich erstes Heckpendeln oder Heckschwingen einstellt und reduzieren Sie dann wieder etwas.

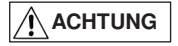

Bei Sendern (z.B. robbe/Futaba), deren Heading Hold Werte von 0% - 100% laufen beginnen Sie mit 30% - 35% für Empfindlichkeitswerte.

Sender (z.B. JR und Hitec) mit Heading Hold Werten von 50% - 100% beginnen Sie mit 70% - 75%.

### Technische Daten

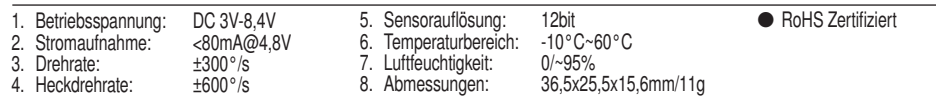

### Service-Adressen

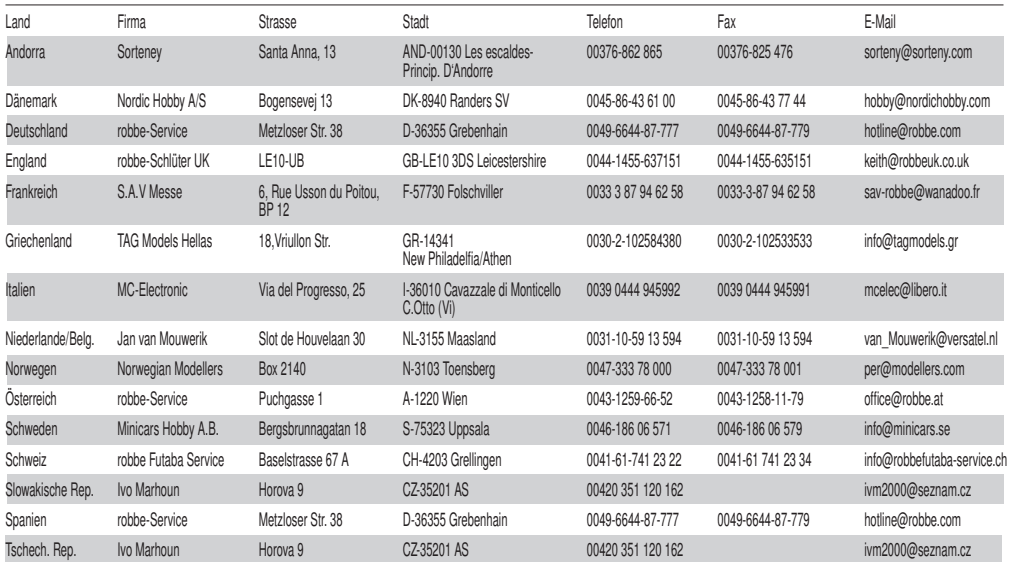

## robbe Modellsport GmbH & Co.KG

Metzloserstraße 38 · D-36355 Grebenhain Technische Hotline: +49 (0)66 44 / 87-777 · hotline@robbe.com Handelsregister: Amtsgericht Gießen HRA 2722 Persönlich haftender Gesellschafter: robbe Modellsport Beteiligungs GmbH Gießen / HRB 5793 · Geschäftsführer: G. Geiger, E. Dörr

Irrtum und technische Änderungen vorbehalten · Copyright robbe-Modellsport 2011 Kopie und Nachdruck, auch auszugsweise, nur mit schriftlicher Genehmigung der robbe-Modellsport GmbH & Co.KG